# VAT Rate per Dimension

Manage partial tax and multiple rates per account in Microsoft Dynamics 365 Business Central

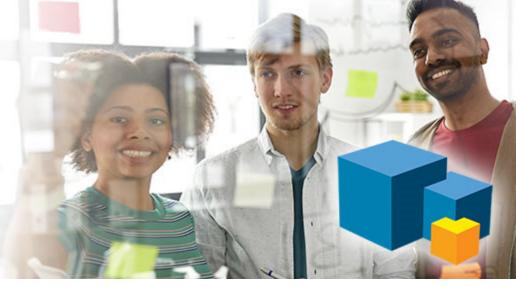

### Have you ever needed more than one VAT/Tax Posting Group per Account?

#### Your issue

Out-of-the-box, your Business Central only supports only a single VAT/Tax calculation for each Chart of Accounts. This becomes an issue, if your organization has departments where the Tax is either partial Tax or no Tax at all.

Some companies have to duplicate accounts to create the option to select different VAT/Tax Posting Groups – but that's a really bad workaround.

## The solution

The VAT Rate per Dimension app allows you to configure a VAT/Tax code to be used for a specific department or a specific dimension. When you post entries from a General Journal, Purchase Lines or Sales Lines, you may select a Dimension which triggers this app to set the correct VAT/Tax Posting Group, you selected in the configuration.

This allows you to work with individual VAT/Tax rates per dimension on the same account.

abakion

|                                                                                                    | GENERAL JOURNALS Batch Name CASH |              |   |                  |         |             |             | ★ Let the dimension or<br>department determine<br>the VAT / Tax rate |              |                    |         |
|----------------------------------------------------------------------------------------------------|----------------------------------|--------------|---|------------------|---------|-------------|-------------|----------------------------------------------------------------------|--------------|--------------------|---------|
| Dynamics 365         Payroll         Page         Post/Print         Line         Account         More options           Business Central         Document         Document         Account         VAT Prod.         Department |                                  |              |   |                  |         |             |             |                                                                      |              |                    |         |
|                                                                                                    |                                  | Posting Date |   | Document<br>Type | No.     | Туре        | Account No. | Posting Group                                                        | Project Code | Department<br>Code | Account |
|                                                                                                    | $\rightarrow$                    | 27-03-2020   | ÷ |                  | GL00001 | G/L Account | 11220       | CO2 TAX                                                              | 11           | 760                | Revenu  |
|                                                                                                    |                                  |              |   |                  |         |             |             |                                                                      |              |                    |         |

# Abakion.com/VatRate